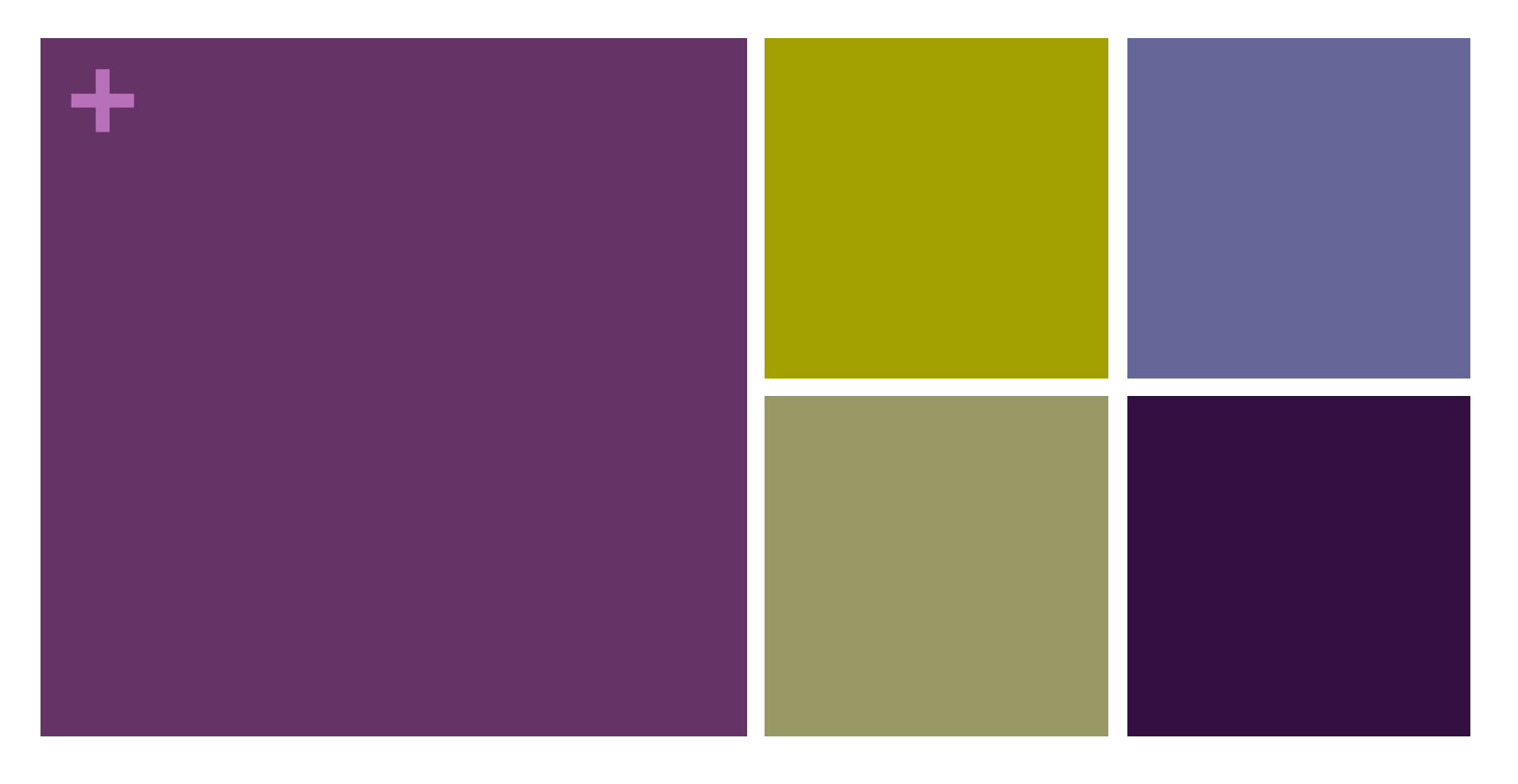

### UAB DNA-Seq Analysis Workshop

John Osborne Research Associate Centers for Clinical and Translational Science ozborn@uab.,edu

# **+** Thanks in advance

- **Nou** are the Guinea pigs for this workshop!
- At this point I hope you have:
	- Brought your laptop (Galaxy is pretty awkward with iPad)
	- **Logged into Galaxy**
	- **Are eagerly awaiting some** DNA-Seq data with a blank history pane
- **Live demo**
- **Untimed**

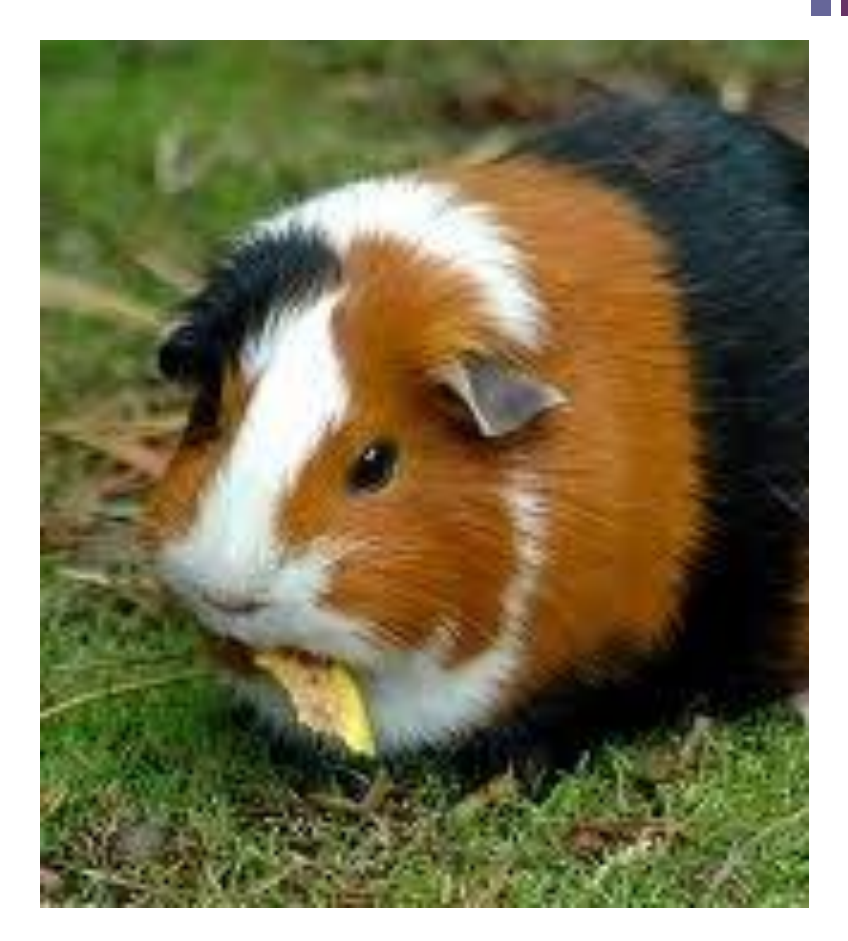

# **+** Format - Workshop

- **T** Two important URLs
	- **<http://galaxy.uabgrid.uab.edu>**
	- **[http://docs.uabgrid.uab.edu/wiki/Galaxy\\_DNA-Seq\\_Tutorial](http://docs.uabgrid.uab.edu/wiki/Galaxy_DNA-Seq_Tutorial)**
- **Presentation more or less follows the Workshop Tutorial, but** has extra details and less explicit instructions
- **There is no pre-allocated time to helping people run the** analysis so please interrupt me if something is unclear, wrong or just doesn't work
- $\blacksquare$  Survey how many people will be trying the DNA-Seq analysis?

# **+** Vaccinia Western Reserve (WR)

- Vaccinia strain Western Reserve is probably the most commonly used poxvirus strain for research
	- Vaccinia famous as the smallpox vaccine but has other uses as well
- **Double stranded DNA virus** with a AT rich genome approximately 195kb in length with inverted tandem repeats at the end of the genome

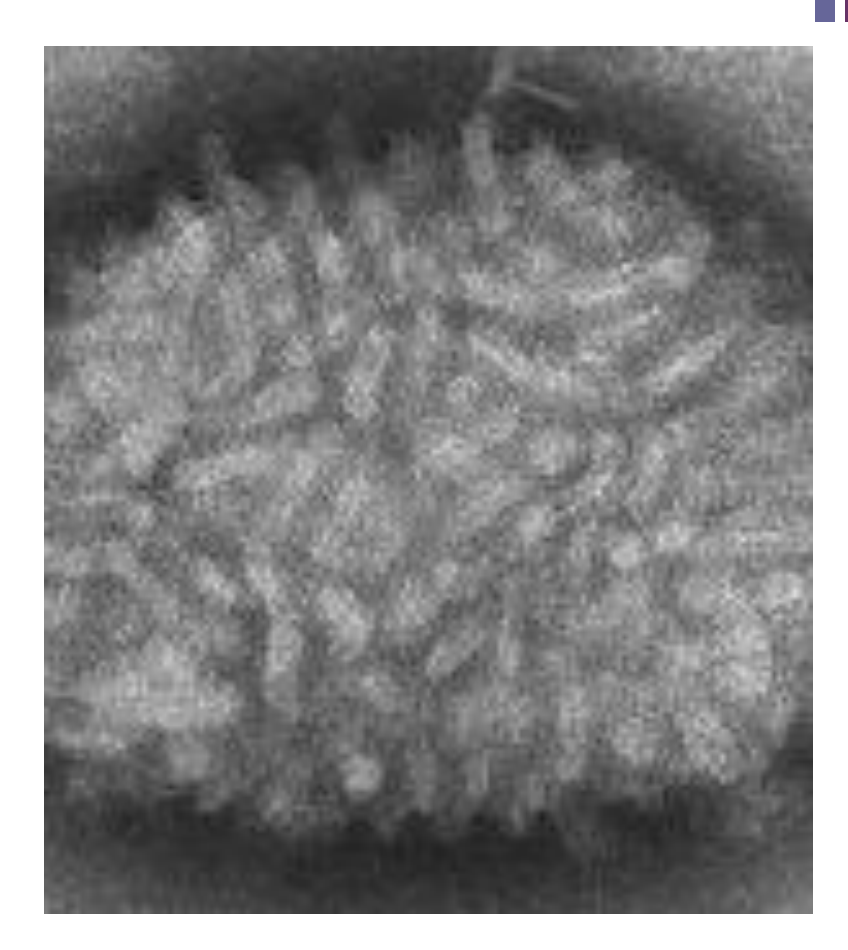

# **+** The Problem: Computational Biology Perspective

- 3 strains of Vaccinia were sequenced
- **Parental strain VAC WR with** wild type phenotype
- 2 mutant strains with different phenotypes
	- $\blacksquare$  CMV 227R
	- CMV 21950R
- **Illumunia paired end reads**
- 6 Fastq files
- What are the genetic differences between these strains?
- **Example 1** Assumption is there is a genetic basis for the difference in phenotype
- Goal List of potentially biologically relevant differences than can be followed up in the lab

### **+** Disclaimer

- Vaccinia selected for DNA-Seq because it is small enough to get results in a workshop and won't fill up the /lustre disk
- SNP analysis is different with mammals (particularly humans) where there are existing databases of SNP info (dbSNP being the most famous)
- GATK is probably more state of the art than Samtools for variant analysis and we use it here in our group but:
	- No available on Galaxy yet
	- **Doesn't always make a difference**
- Vaccinia is well designed for reference based sequencing, since there is a single source strain which has already sequenced
	- **Faster and easier than de-novo sequencing which is not covered here**
- $\blacksquare$  There may be better ways to do this and I'm happy to hear about them
- Let's start!

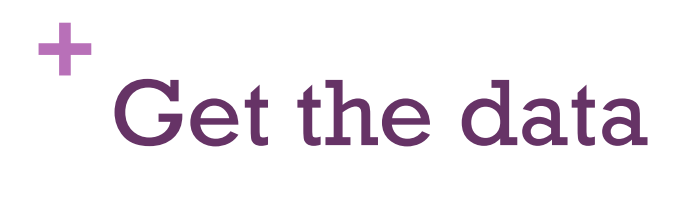

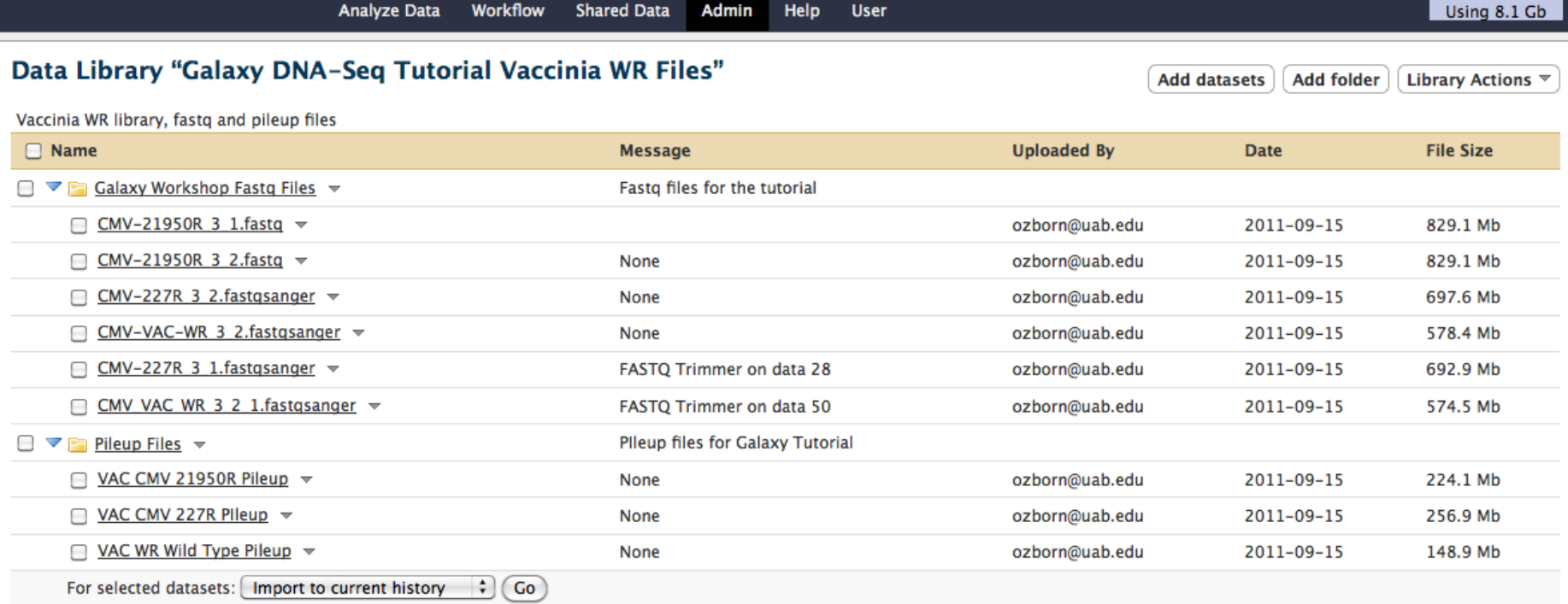

# **+** Put it in your history and make sure the details (Reference, format)are

### correct

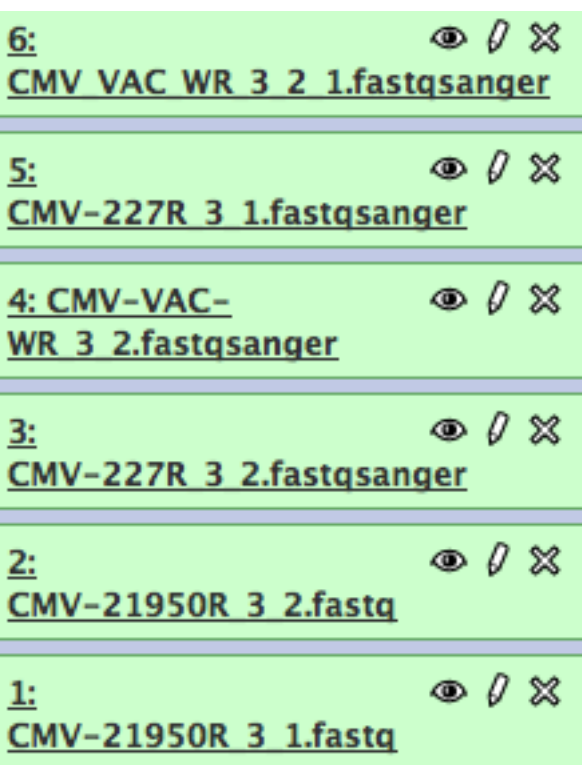

Over 4GB of data for this this virus already!

### **Edit Attributes** Name: CMV-21950R 3 1.fastq Info: uploaded fastq file Annotation / Notes: None Add an annotation or notes to a dataset; annotations a Database/Build: Vaccinia Western Reserver NCBI Reference Strain ₩ Save Auto-detect This will inspect the dataset and attempt to correct the Change data type New Type: fastgsanger This will change the datatype of the existing dataset bu Save

### **+** FastQ Format

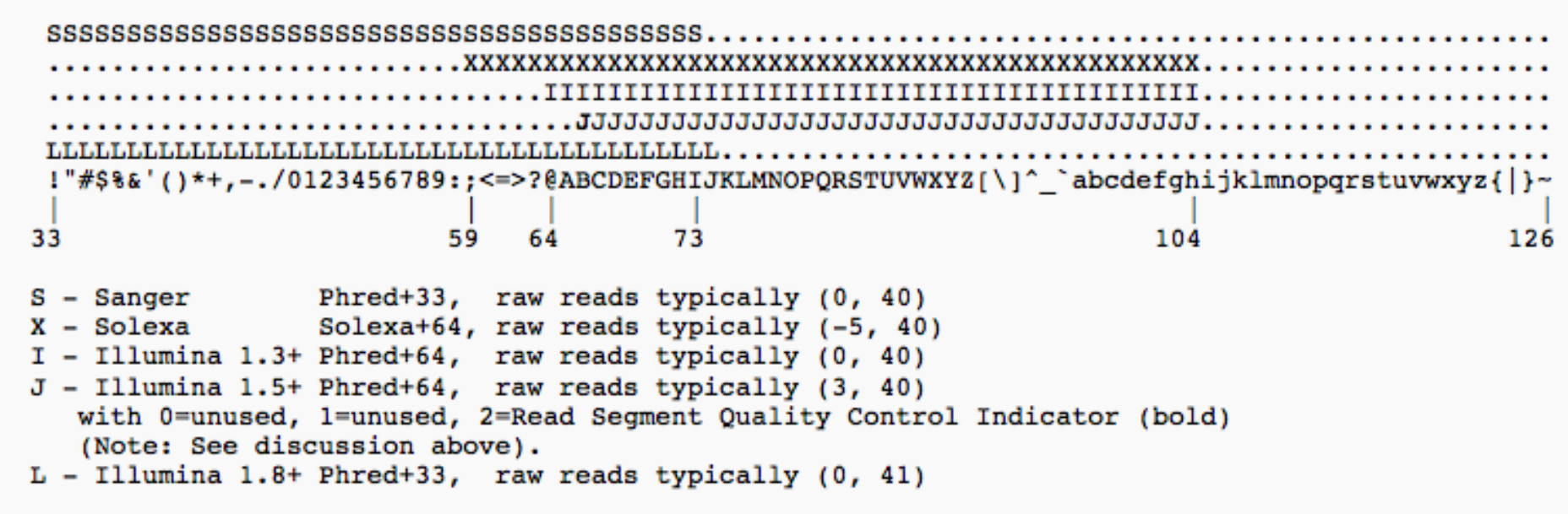

- Highly recommend FastQ Groomer when dealing with new data
- Costly (time and space)

### **+** Available Reference Genomes

[http://docs.uabgrid.uab.edu/wiki/Galaxy#Available\\_datasets](http://docs.uabgrid.uab.edu/wiki/Galaxy)

If you need a genome added or indexed, contact me. Set up for bwa, bowtie (tophat, cuffdiff), samtools, picard tools well scripted. Others less so

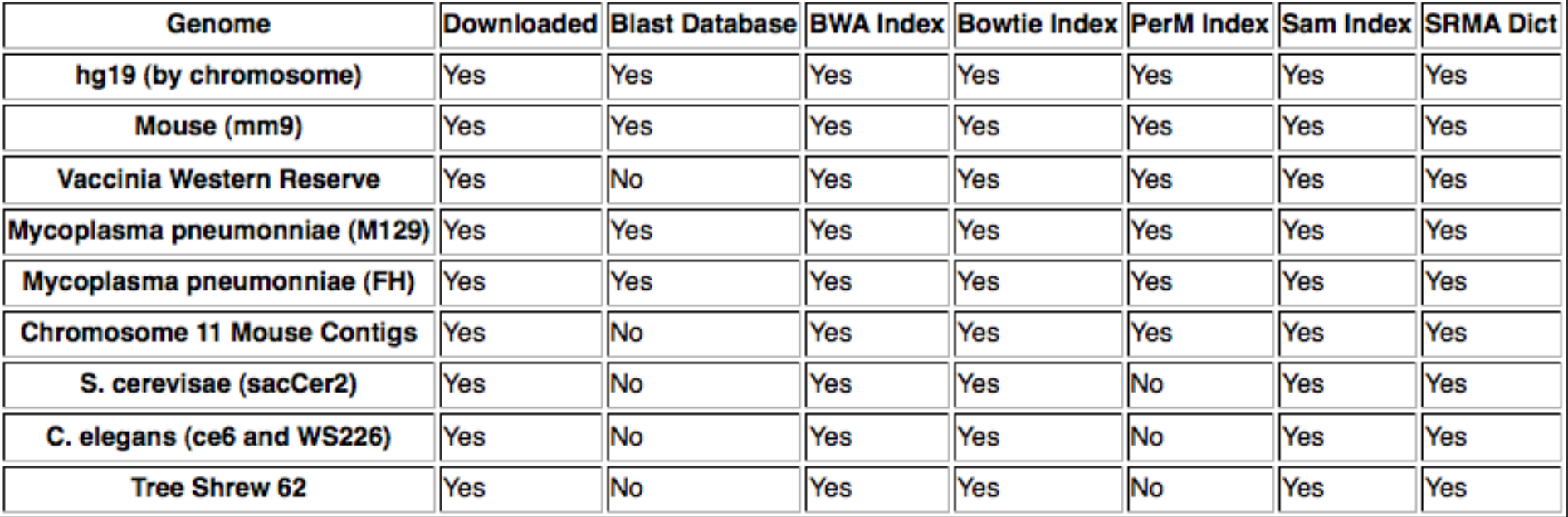

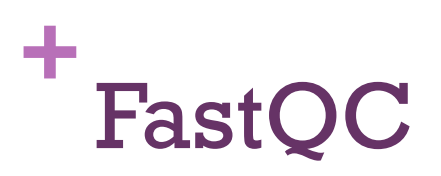

- $\blacksquare$  Make sure reference genomes are correct including CMV-21950R\_3\_1.fastq
- Run FastQC
	- Select NGS: QC and manipulation -> FastQC
- **Queue all 6 up, we do this in parallel!**

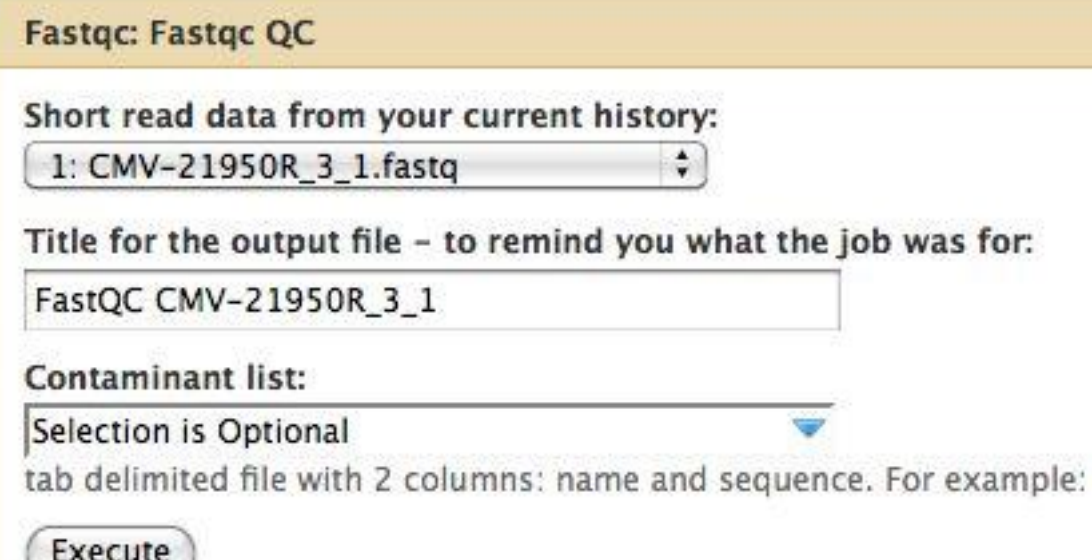

### FastQC Summary

Should we be worried about sequence duplication levels?

**+**

What about sequence content and per base GC content?

### **Summary**

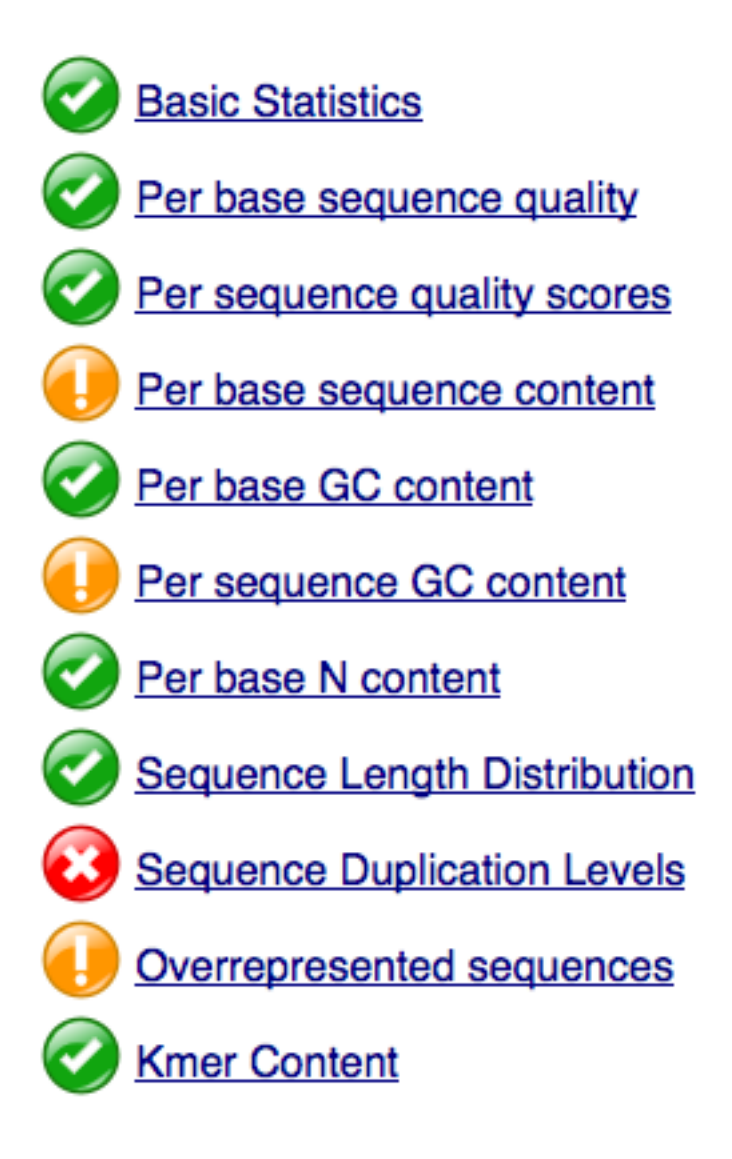

Quality score distribution over all sequences

|         |  |  |  |                    |    |    |    |                                     |    |    |    |    |    |    |    |    |    | Average Quality per read |
|---------|--|--|--|--------------------|----|----|----|-------------------------------------|----|----|----|----|----|----|----|----|----|--------------------------|
| 1000000 |  |  |  |                    |    |    |    |                                     |    |    |    |    |    |    |    |    |    |                          |
|         |  |  |  |                    |    |    |    |                                     |    |    |    |    |    |    |    |    |    |                          |
| 800000  |  |  |  |                    |    |    |    |                                     |    |    |    |    |    |    |    |    |    |                          |
|         |  |  |  |                    |    |    |    |                                     |    |    |    |    |    |    |    |    |    |                          |
| 600000  |  |  |  |                    |    |    |    |                                     |    |    |    |    |    |    |    |    |    |                          |
|         |  |  |  |                    |    |    |    |                                     |    |    |    |    |    |    |    |    |    |                          |
|         |  |  |  |                    |    |    |    |                                     |    |    |    |    |    |    |    |    |    |                          |
| 400000  |  |  |  |                    |    |    |    |                                     |    |    |    |    |    |    |    |    |    |                          |
|         |  |  |  |                    |    |    |    |                                     |    |    |    |    |    |    |    |    |    |                          |
| 200000  |  |  |  |                    |    |    |    |                                     |    |    |    |    |    |    |    |    |    |                          |
|         |  |  |  |                    |    |    |    |                                     |    |    |    |    |    |    |    |    |    |                          |
| 0       |  |  |  | 2 3 4 5 6 7 8 9 10 | 12 | 14 | 16 | 18                                  | 20 | 22 | 24 | 26 | 28 | 30 | 32 | 34 | 36 | 38                       |
|         |  |  |  |                    |    |    |    | Mean Sequence Quality (Phred Score) |    |    |    |    |    |    |    |    |    |                          |

# **+** More detailed quality breakdown

 $\div$ 

### **Compute quality statistics**

Library to analyse:

1: CMV-21950R 3 1.fastq

Execute

### Draw quality score boxplot

**Statistics report file:** 

 $\div$ 13: Compute quality s..s on data 1

output of 'FASTQ Statistics' tool

- Compute quality statistics and draw a boxplot for all 6 Fastq files
	- 12 jobs total
	- Queue them up, no need to wait for previous job to finish

# **+** The last base sequenced (102) is of poor quality

40-Highest.-15-Lowest)

Scale:

Quality Score (Solexa

Quality Scores for Compute quality statistics on data 50

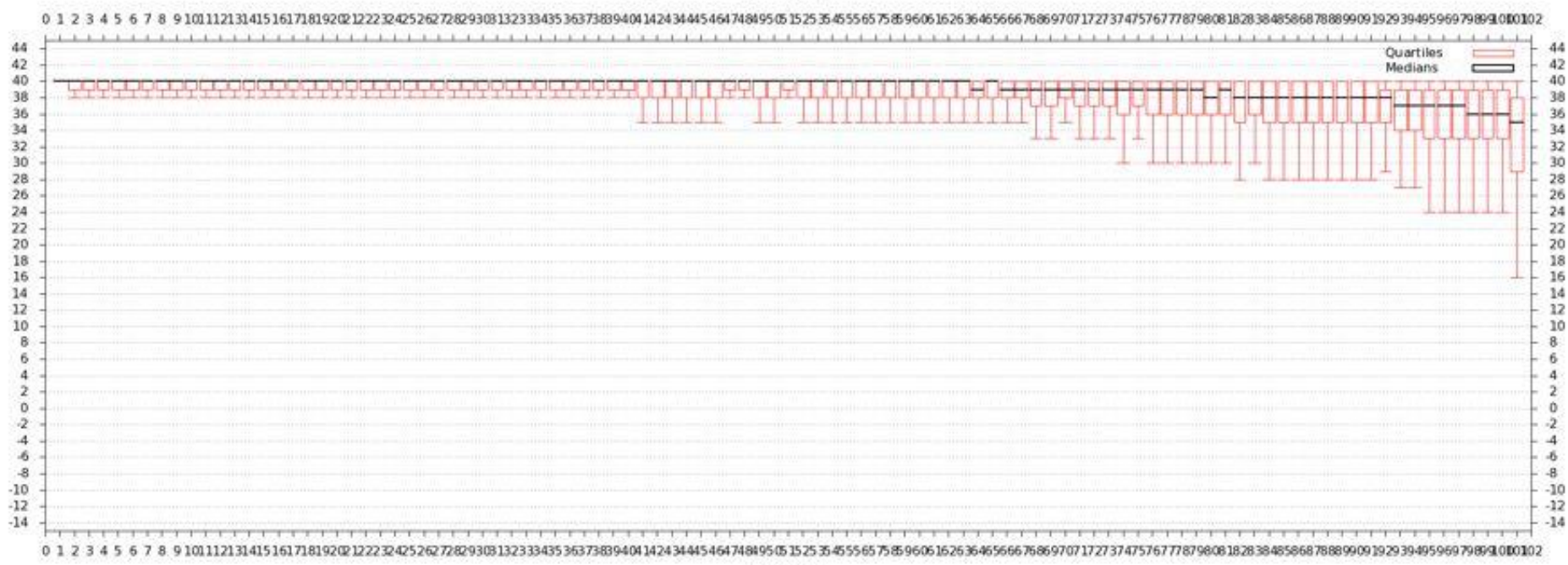

was much as a set that

# Trim CMV-21950R\_3\_1.fastq from the 3 end by one base pair

 $\div$ 

### **FASTQ Trimmer**

**FASTO File:** 

1: CMV-21950R 3 1.fasto

#### Define Base Offsets as:

**Absolute Values** 

Use Absolute for fixed length reads (Illumina, SOLID) Use Percentage for variable length reads (Roche/454)

÷

### Offset from 5' end:

 $\Omega$ 

Values start at 0, increasing from the left

### Offset from 3' end:

 $\mathbf{1}$ 

Values start at 0, increasing from the right

### Keep reads with zero length:

# **+** Run our BWA alignments

#### Map with BWA for Illumina

Will you select a reference genome from your history or use a built-in index?:

Use a built-in index

#### Select a reference genome:

Vaccinia Vaccinia WR

÷

#### Is this library mate-paired?:

Paired-end :

#### **Forward FASTO file:**

 $\div$ 15: FASTQ Trimmer on data 1

FASTQ with either Sanger-scaled quality values (fastgsanger) or Illumina-scaled quality values (fastgillumina)

÷

#### **Reverse FASTQ file:**

2: CMV-21950R\_3\_2.fastq

FASTQ with either Sanger-scaled quality values (fastqsanger) or Illumina-scaled quality values (fastqillumina)

#### **BWA settings to use:**

○ Commonly Used →

For most mapping needs use Commonly Used settings. If you want full control use Full Parameter List

#### Suppress the header in the output SAM file:

⊟

BWA produces SAM with several lines of header information

- BWA will align all the short reads to our reference genome
	- BWA is the algorithm of choice for DNA-Seq with Illumina data
	- CASAVA 1.8 may do as well for SNPs, BWA does indels better
- Select NGS Mapping -> Map with BWA for Illumina
- Set reference genome as vaccinia
- Set paired-end, be careful selecting pairs as the library is out of order
- Run for all  $3$  reminder don't wait for previous results

### **+** Samtools – SAM to BAM

- We have an alignment how do we look at it?
- One common option is to convert the SAM file to a BAM file and examine in a viewer
- BAM files are required by a lot of downstream software and are smaller than the SAM files
- Could do filtering and sorting of the SAM file before doing this, but not needed in this case
- Convert all 3 SAM files to BAM
- **This should work even if the SAM** files are "empty"

### SAM-to-BAM Choose the source for the reference list: Locally cached  $\div$ **SAM File to Convert:** 71: Map with BWA for ..apped reads  $\div$ Execute

# **+** Samtool - Flagstats

#### flagstat

**BAM File to Convert:** 

19: SAM-to-BAM on dat..nverted BAM  $\div$ 

```
5827116 in total
0 OC failure
0 duplicates
1109964 mapped (19.05%)
5827116 paired in sequencing
2913558 read1
2913558 read2
1102008 properly paired (18.91%)
1104254 with itself and mate mapped
5710 singletons (0.10%)
0 with mate mapped to a different chr
0 with mate mapped to a different chr (mapQ>=5)
```
- No QC failures or optical duplicates, so we didn't need to flag those
- Could have removed improperly paired reads but that would remove a lot of singletons mapping to different ITRs
- The big surprising result – low mapping of results!
- Contamination? I don't know yet.

#### **Generate pileup** Will you select a reference genome from your history or use a built-in index?: Use a built-in index  $\div$ Select the BAM file to generate the pileup file for: 76: SAM-to-BAM on dat..nverted BAM  $\div$ Whether or not to print the mapping quality as the last column: Do not print the mapping quality as the last  $cc \div$ Makes the output easier to parse, but is space inefficient Whether or not to print only output pileup lines containing indels:  $\ddot{\phantom{a}}$ Print all lines Where to cap mapping quality: 60 Call consensus according to MAQ model?: Yes : Theta parameter (error dependency coefficient) in the MAQ consensus calling model: 0.85 **Samtools – Generate Pileup** Number of haplotypes in the sample:  $\overline{2}$ Make sure consensus is called Greater than or equal to 2 according to the MAQ model Expected fraction of differences between a pair of haplotypes: 0.001 Phred probability of an indel in sequencing/prep: 40 Execute

#### **SNP** effect

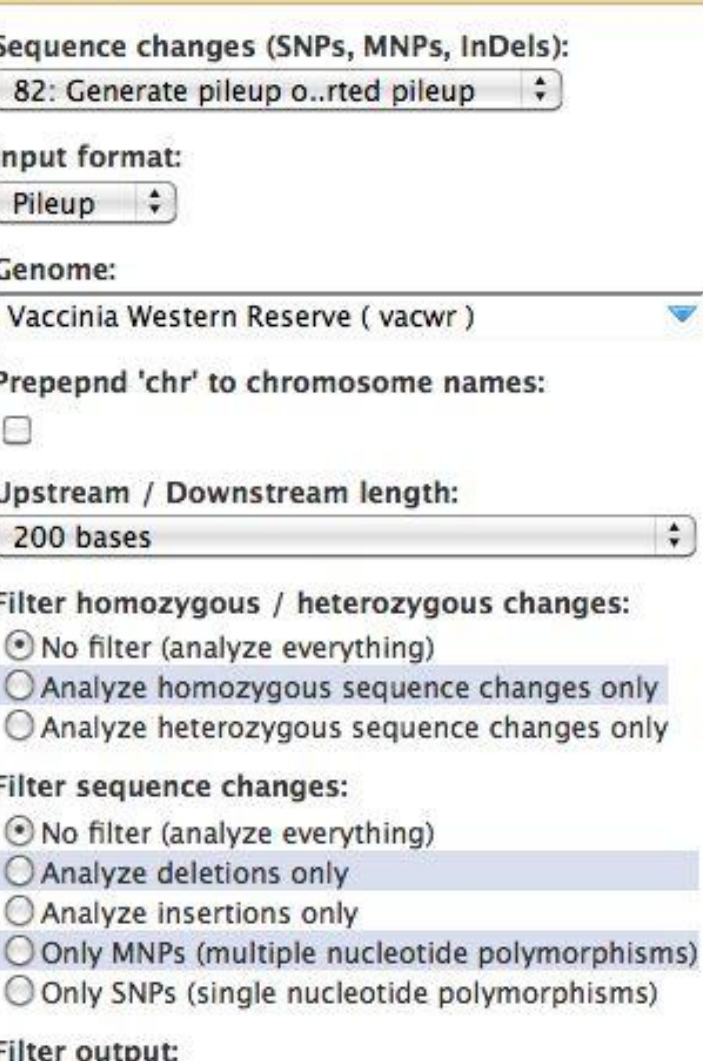

J.

- Select All | Unselect All
- O Do not show DOWNSTREAM changes
- Do not show INTERGENIC changes
- Do not show INTRON changes
- □ Do not show UPSTREAM changes
- Do not show 5\_PRIME\_UTR or 3\_PRIME\_UTR changes

## SNPEff – All positions

- Needs a reference genome with GFF3 file to determine the impact of mutations
- Exclude introns has no real impact
- Application is near the bottom of the application pane
- Select "Pileup" as input format
- Results overwhelming, calls all minor variants as MNPs
- Better to filter first

**+** 

#### **Filter pileup**

#### Select dataset:

80: VAC CMV 21950R Pileup

#### which contains:

### Pileup with ten columns (with consensus)  $\div$

See "Types of pileup datasets" below for examples

### Do not consider read bases with quality lower than:

### 20

No variants with quality below this value will be reported

### Do not report positions with coverage lower than:

### 100

Pileup lines with coverage lower than this value will be skipped

 $\div$ 

### Only report variants?:

Yes  $\div$ 

See "Examples 1 and 2" below for explanation

#### Convert coordinates to intervals?:

 $No$   $\div$ 

See "Output format" below for explanation

### Print total number of differences?:

 $No \div$ 

See "Example 3" below for explanation

### Print quality and base string?:

Yes  $\div$ 

See "Example 4" below for explanation

Execute

### **Filter Pileup**

Remove low coverage areas, I choose 100 reads as a cutoff

Select 10 column format

If you don't have results, you can go back to the library and pull out already computed results

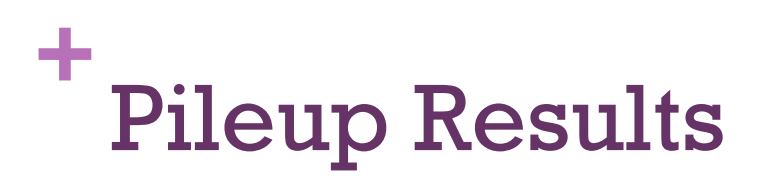

### Filter

Filter:

87: SNP effect on data 82

Dataset missing? See TIP below.

### With following condition:

 $c3 = c4$ 

Double equal signs, ==, must be used as shown above.

 $\div$ 

# **+** Comparative Genomics

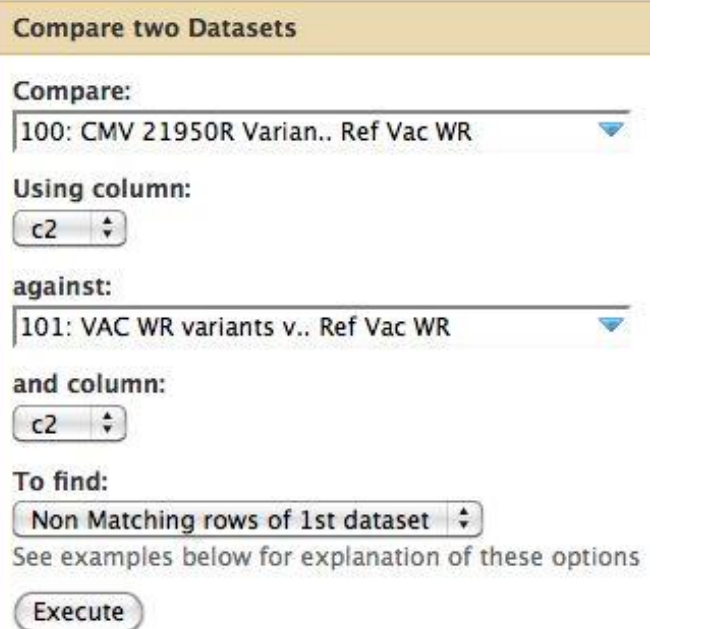

We only want differences between the mutant strains and the wild type. Here we filter out all mutants in common between the CMV 21950R and the parental VAC WR strain

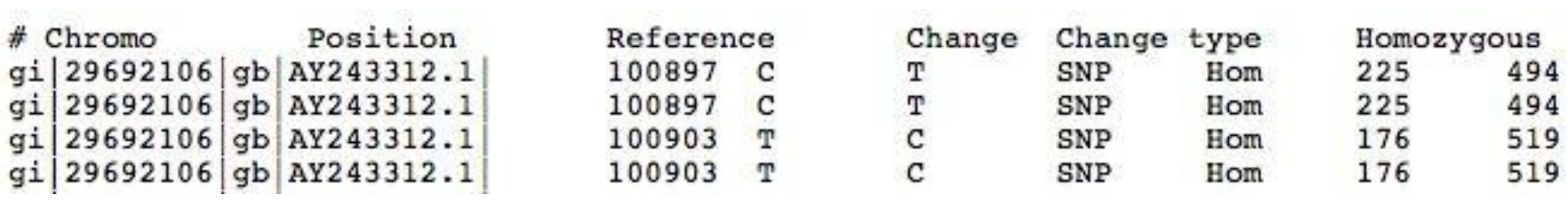

#### IGV - Central segment of Vaccinia **WR IGV** View Tracks File Help </del> Vaccinia WR  $\div$ gi|29692106|gb|AY243312.1|  $\div$ 6|gb|AY243312.1|:53,308-95,552 Go B 鬞 ↩ ь

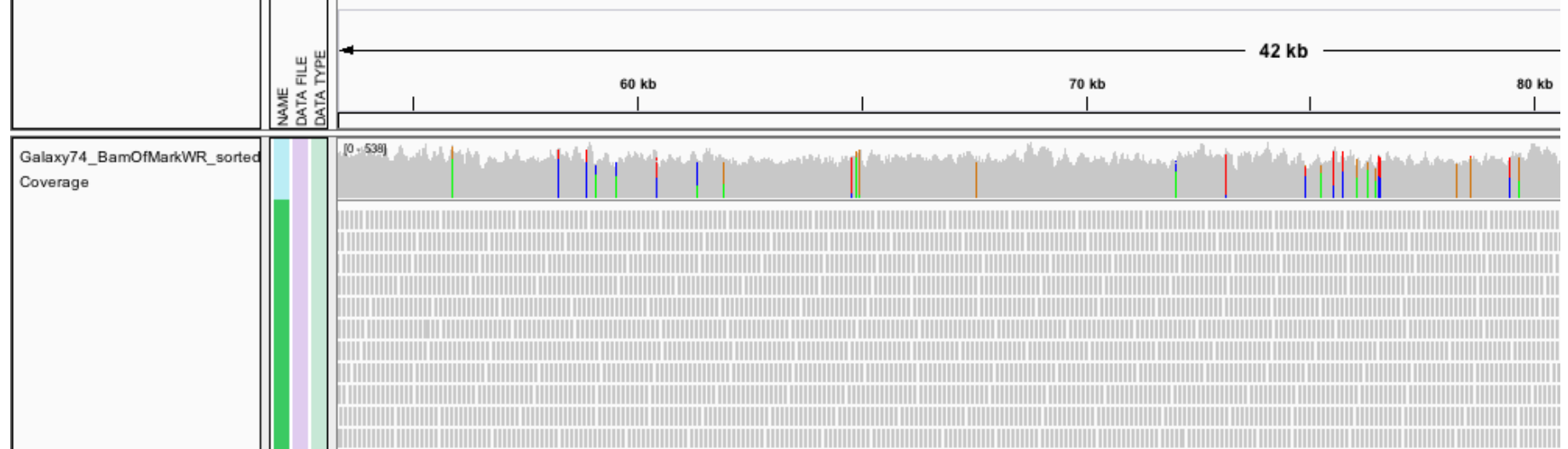

# $+$  . IGV - Vaccinia WR Right End

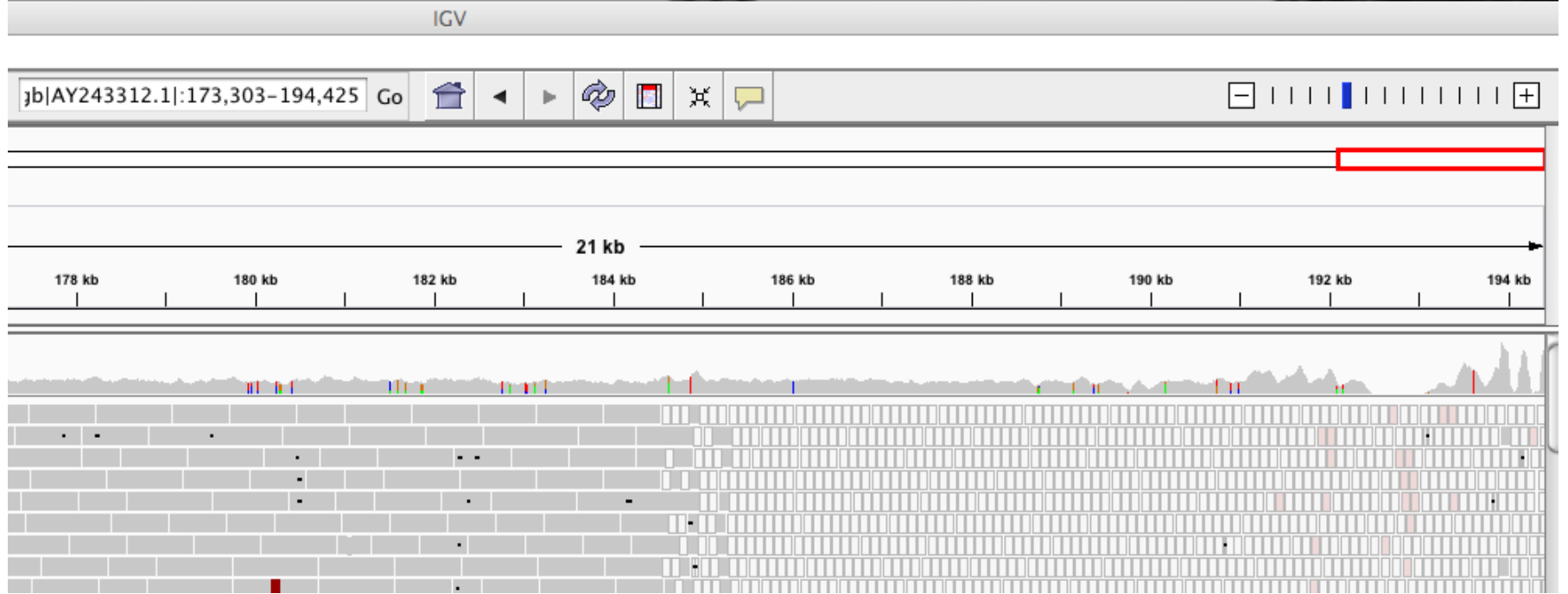